## プロキシサーバーを経由するネットワーク 環境下における**Google map**の読み込み

## [対策] ツールバーの|オプション|設定|をクリックし,下記画面を立ち上げます。 **HTTP**プロキシ設定の「プロキシを利用する」をチェックし,アドレスを入力してください。

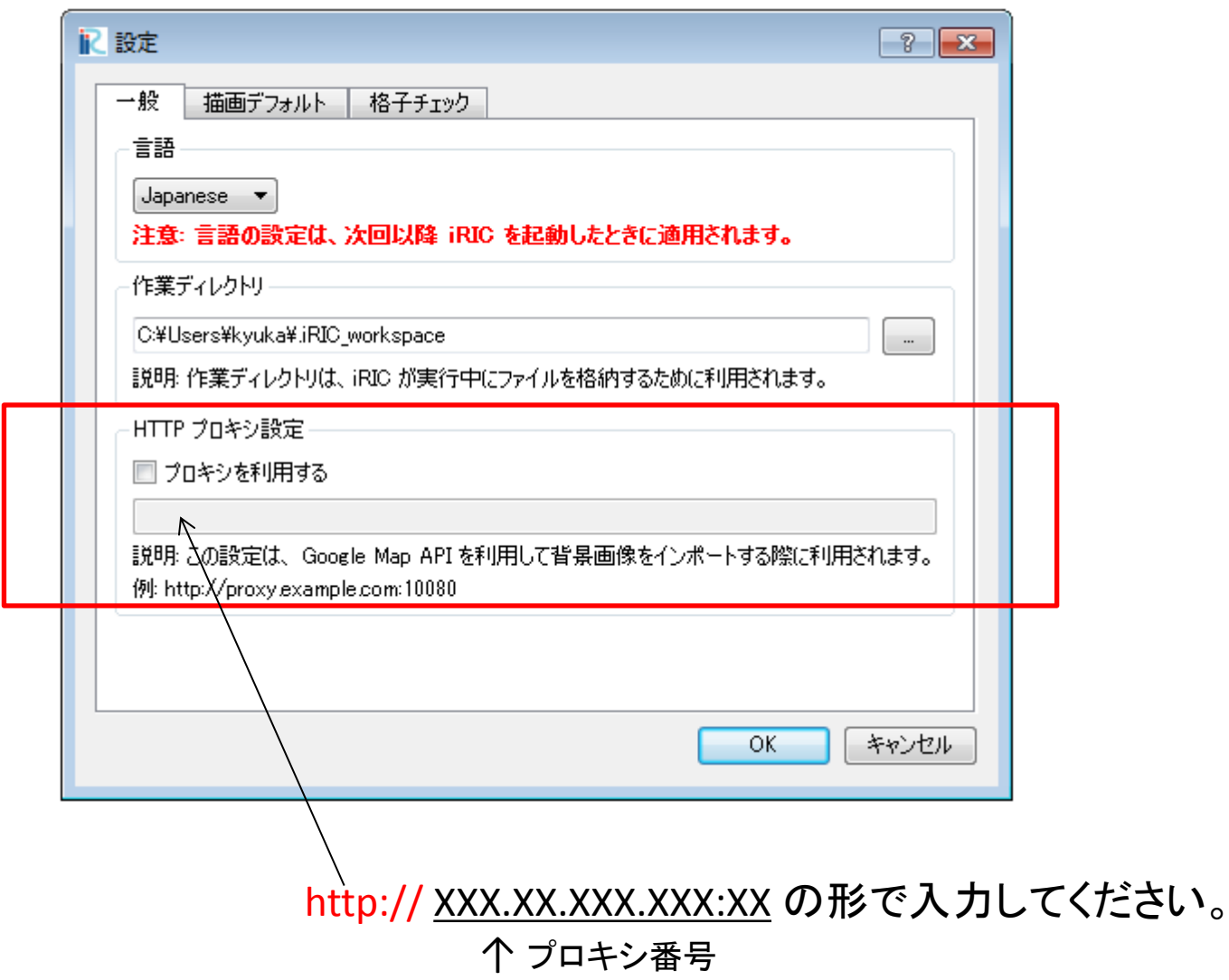

## 以上です

プロキシ設定後,Google mapを自動取得する方法は,以下URLをご参照ください。

<http://i-ric.org/ja/download/get/6R3bjg>